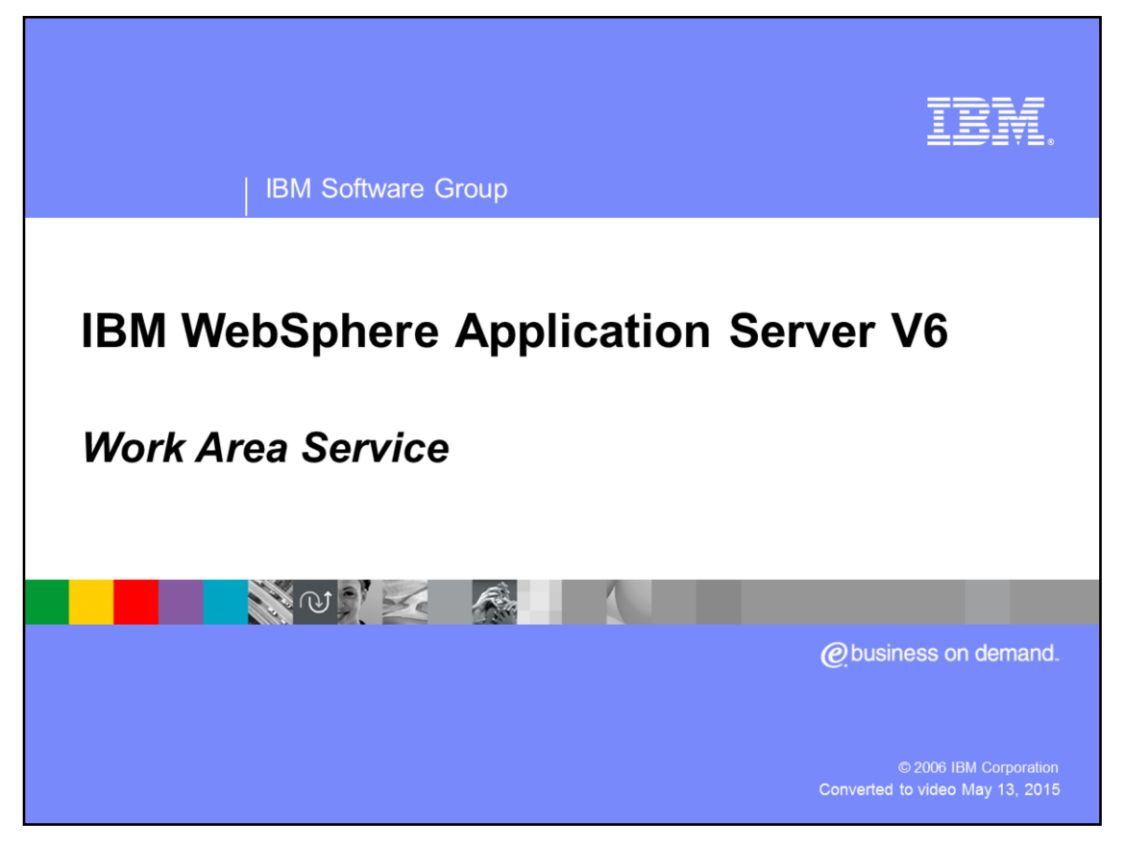

This presentation will discuss the Work Area Service programming model extension.

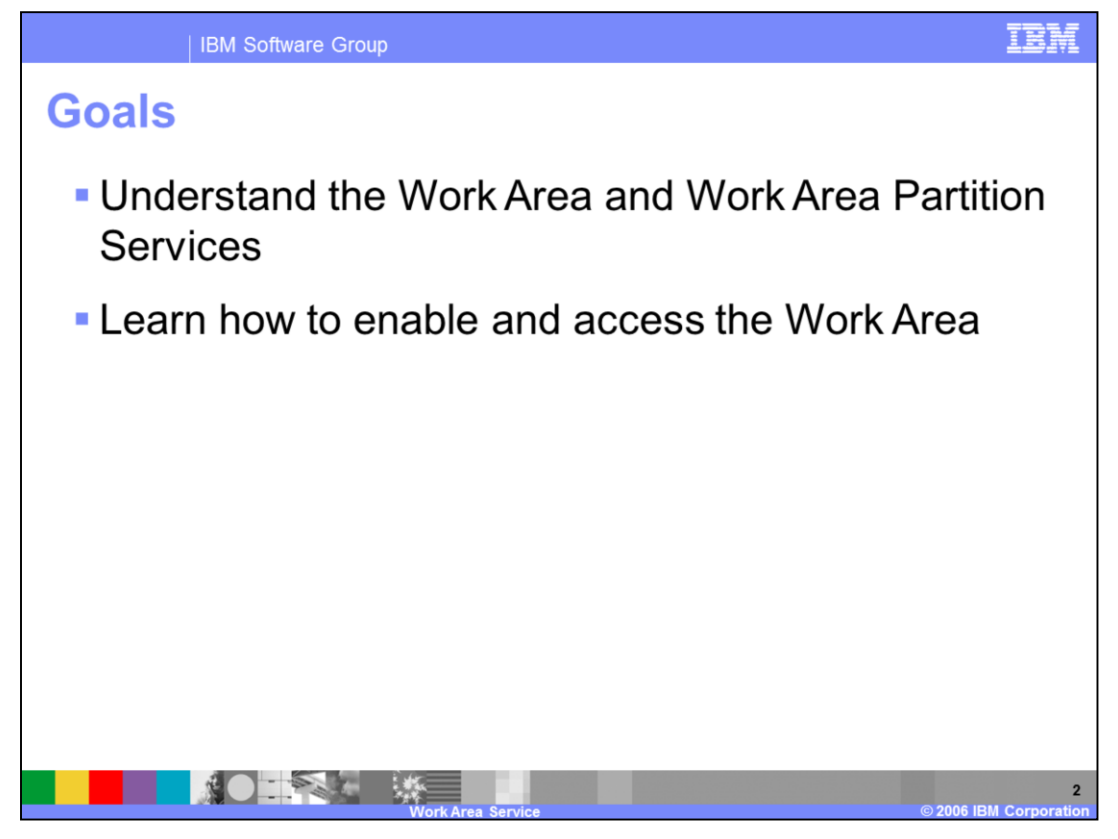

The goals for this presentation are to understand the Work Area and Work Area Partition Services functionality and to be able to activate and access the Work Areas.

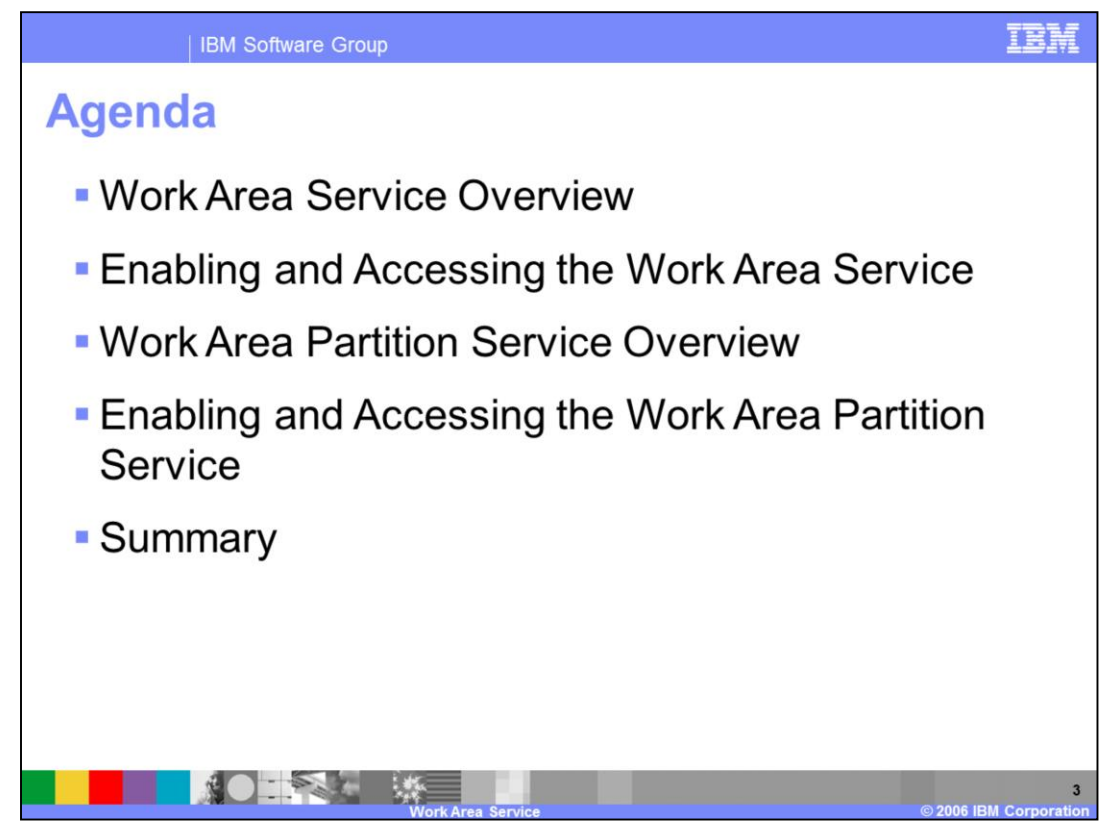

This presentation will provide a description of the Work Area Service and will describe how to enable and access the Work Area Service. It will also provide a description of the Work Area Partition Service, describe how to enable and access it, and describe the differences between the two services.

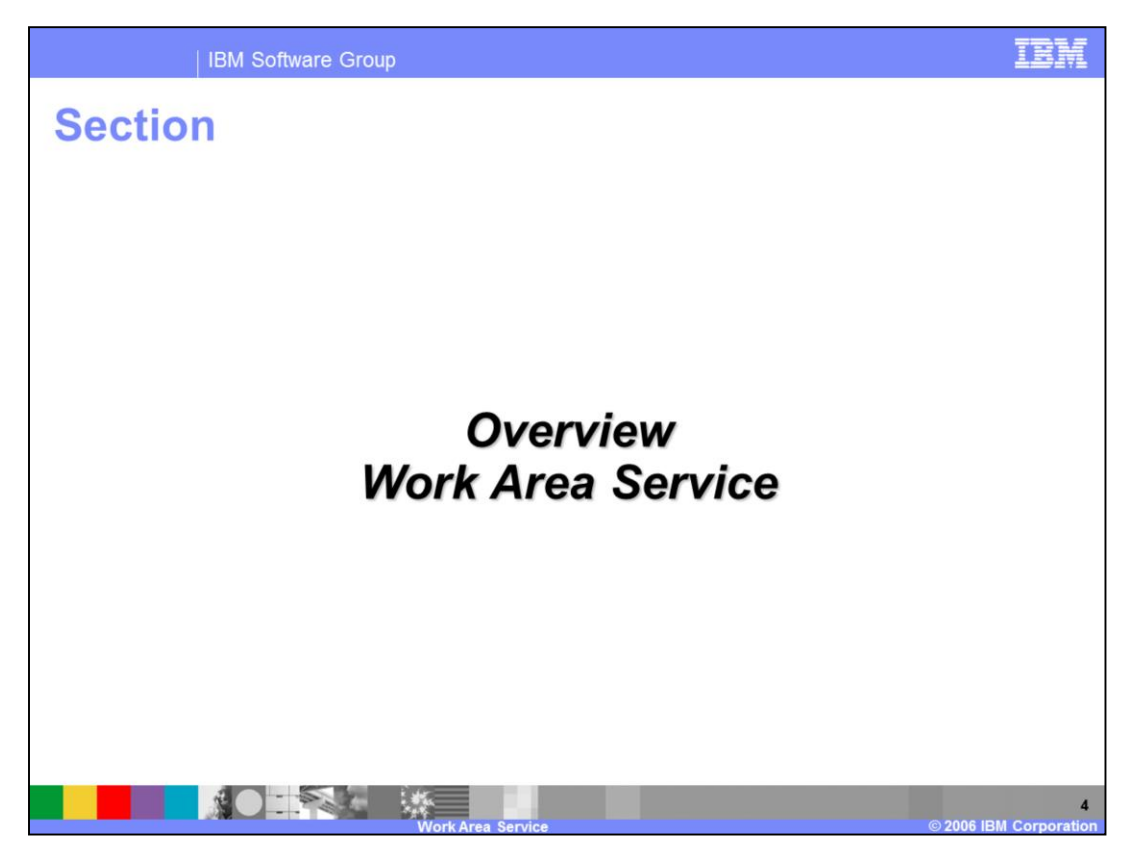

This section will discuss the Work Area Service.

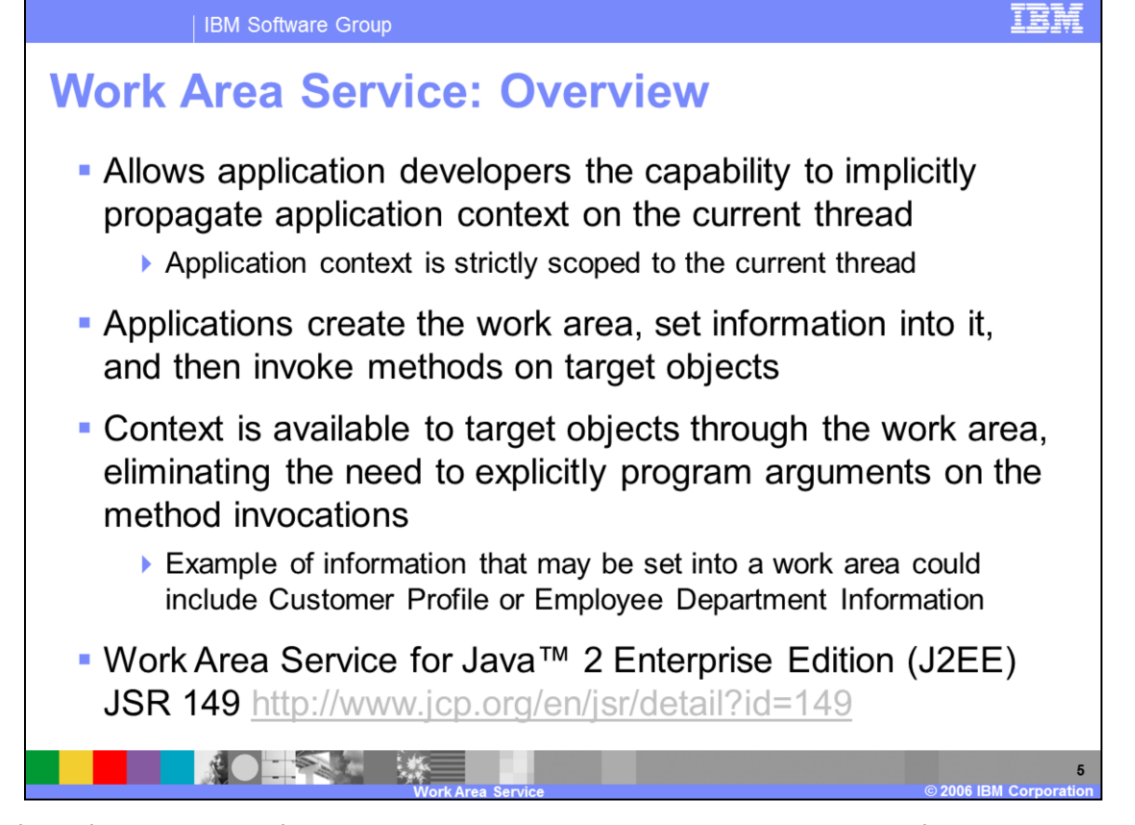

One of the foundations of distributed computing is the ability to pass information, typically in the form of arguments to remote methods, from one process to another. Work Area gives developers a similar facility, however, it allows for the information to be "implicitly" propagated on the current thread, thus eliminating the need to "explicitly" program arguments on the method invocations. Work Areas can hold any kind of information, and they can hold an arbitrary number of individual pieces of data, each stored as a property.

There is a Java Specification Request (JSR) for Work Area Service for J2EE JSR 149 located at URL on this slide.

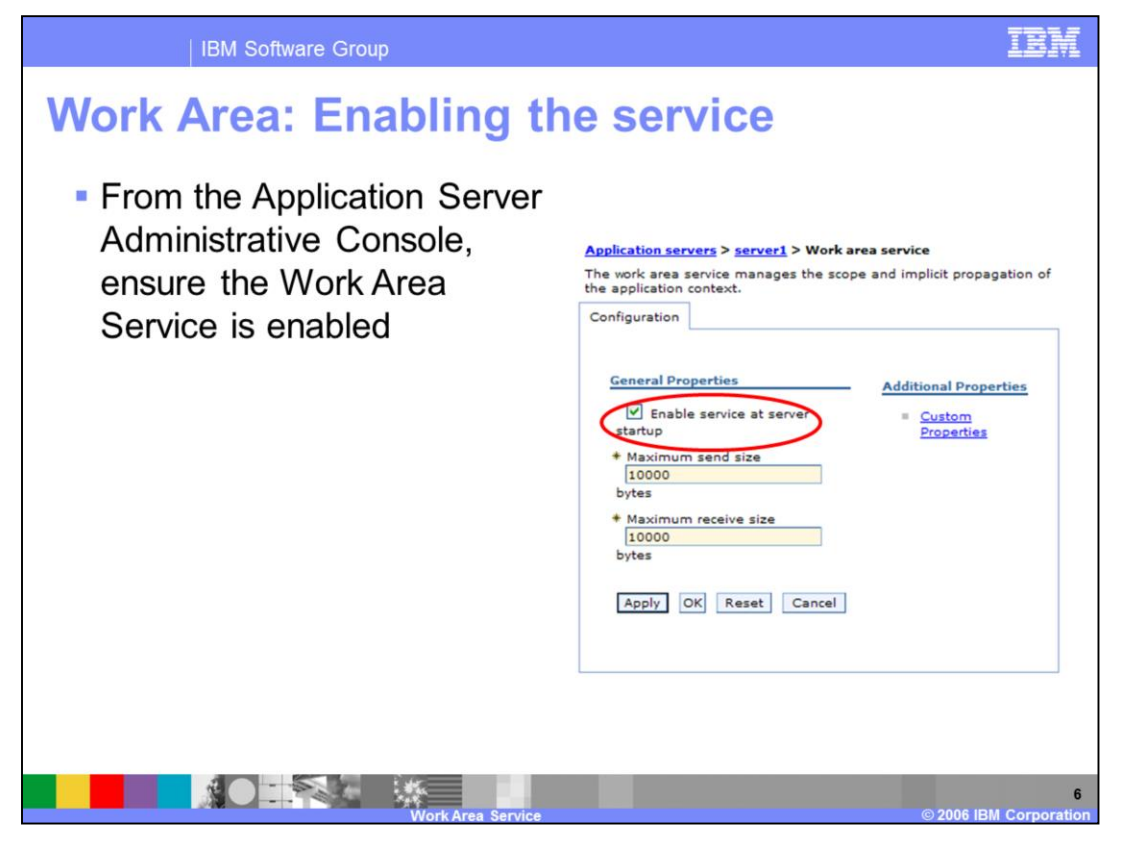

To use the Work Area Service on the WebSphere Application Server, ensure the service is enabled using the Administrative Console.

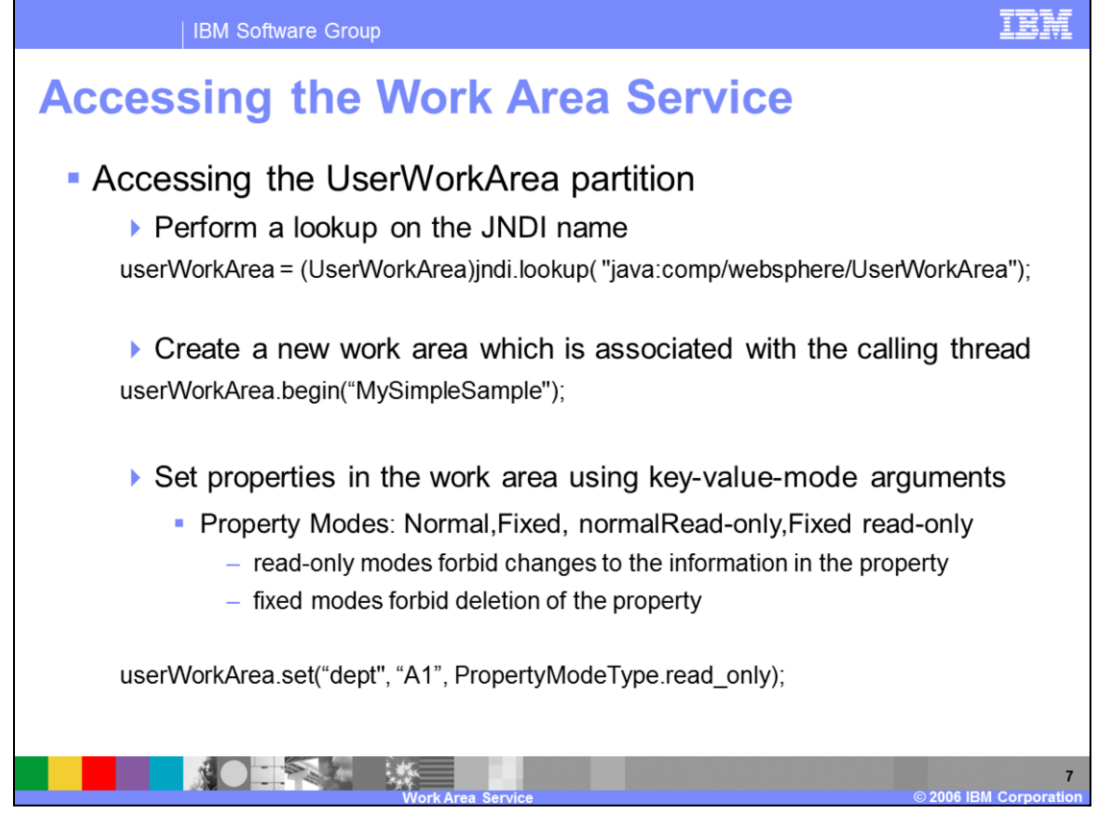

To access the Work Area Service, you will perform a lookup on the JNDI name. You can then create a new work area. This new work area will automatically be associated with the current thread. Next, you can set properties in the work area. When you invoke a target object, the information set into the work area is implicitly propagated on the current thread. The target object may use the information available in the work area, or it may choose to ignore it. See the WebSphere V6 Information Center for additional information on the UserWorkArea interface.

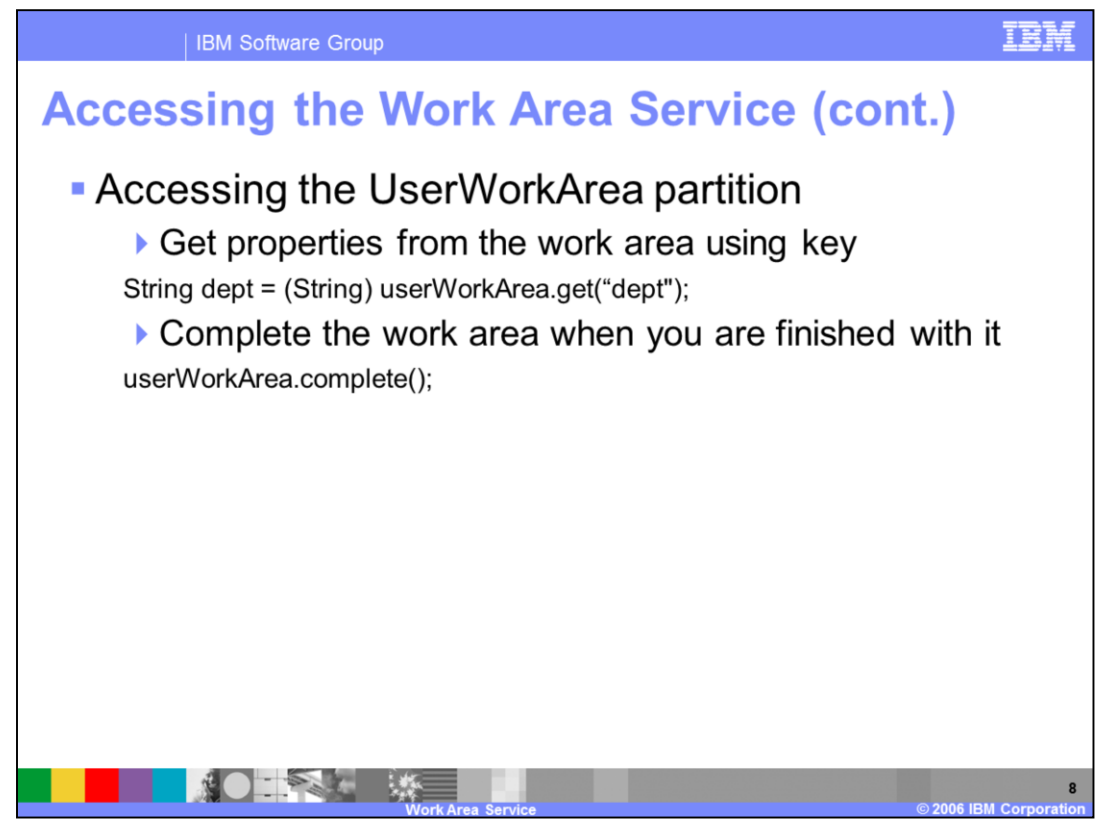

To access the information in the work area, get the work area properties using the key. Finally, to complete a work area when you are finished with it using the

userWorkArea.complete() method. This command removes the current work area, which in this example is the work area named "MySimpleSample". Note that doing a complete is not strictly enforced; and the work area service will complete any uncompleted work areas on your behalf.

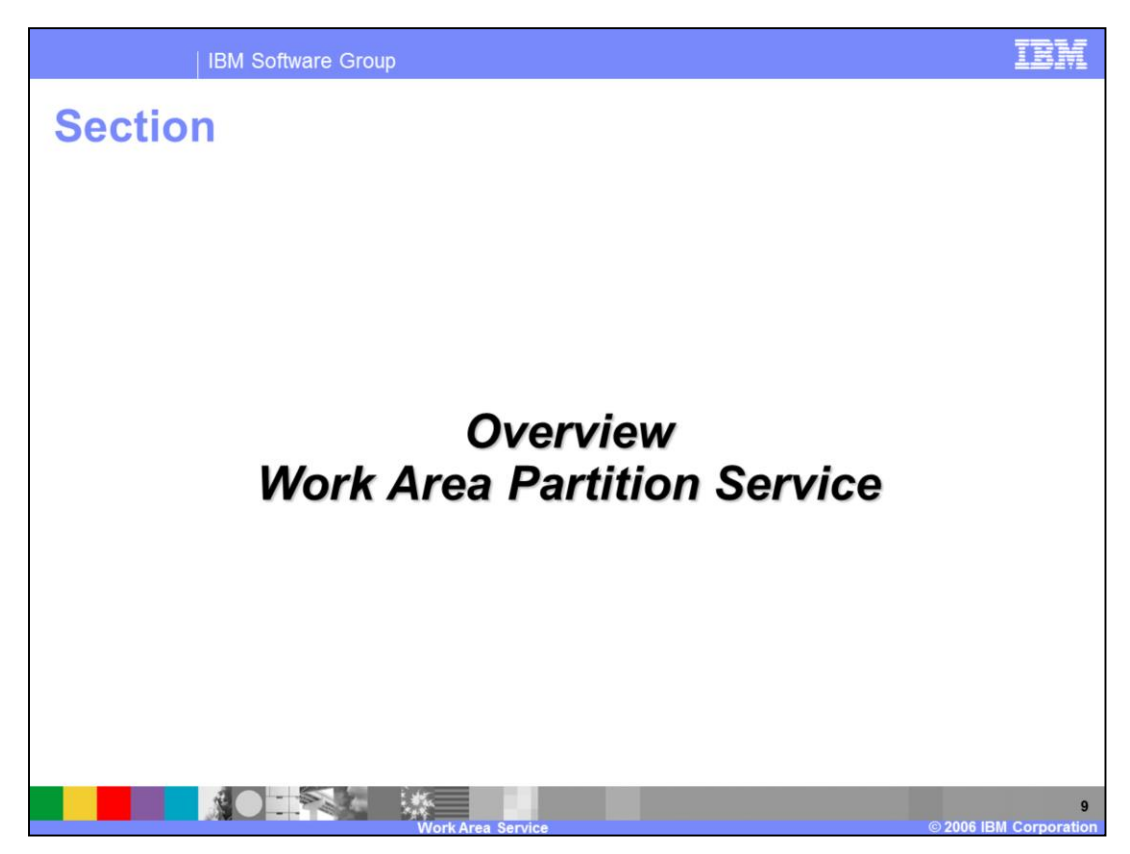

This section will discuss the Work Area Partition Service.

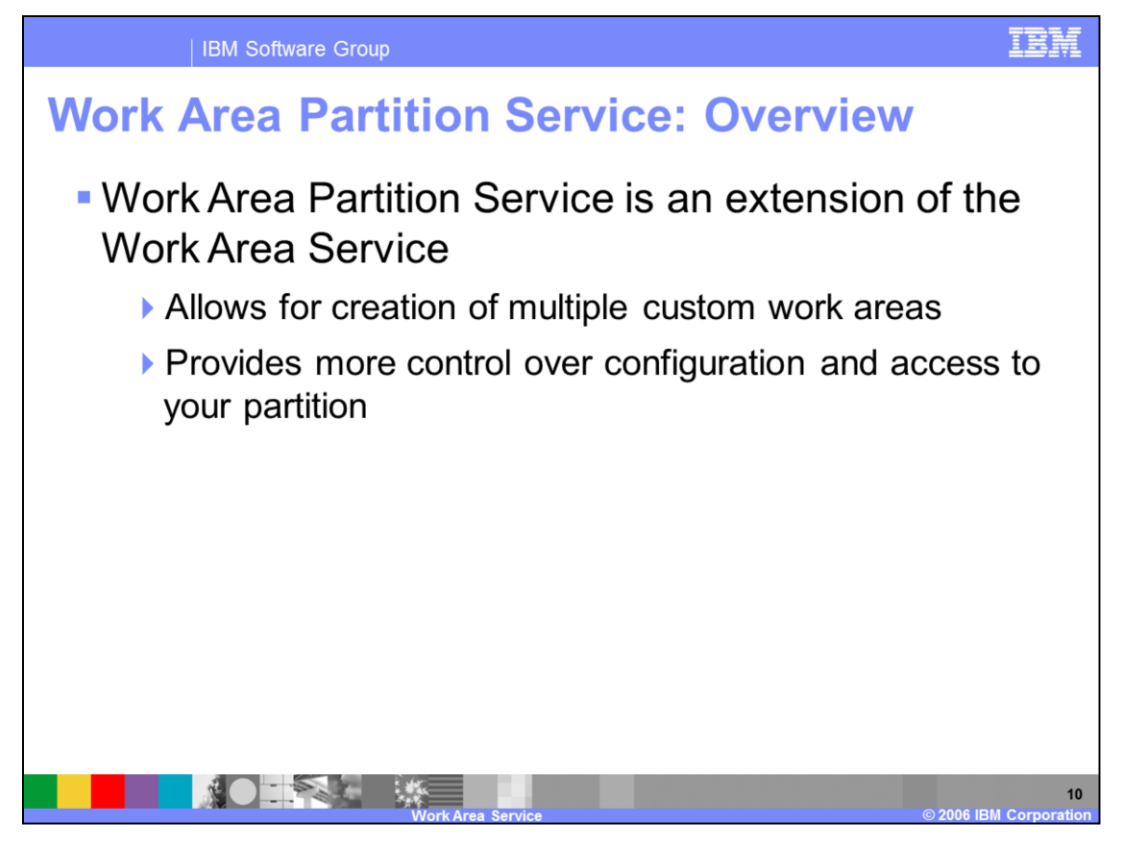

The Work Area Partition Service is an extension of the Work Area Service that allows for the creation of multiple custom work areas and provides more control over configuration and access to the partition. Just like the UserWorkArea partition, each user-defined partition is defined by the work area APIs. Unlike the UserWorkArea partition, which is publicly known and automatically bound into the JNDI namespace, work area partitions created by the Work Area Partition Service are not automatically bound into the JNDI namespace and are "private". The word, "private", in this case, means a partition is accessed by name and as such, anyone who knows the name of the partition can access it. You can bind your partition into JNDI to make it publicly available through JNDI. If you do not, you will use the Partition Manager Interface to access your partition. The Partition Manager Interface is discussed in an upcoming slide.

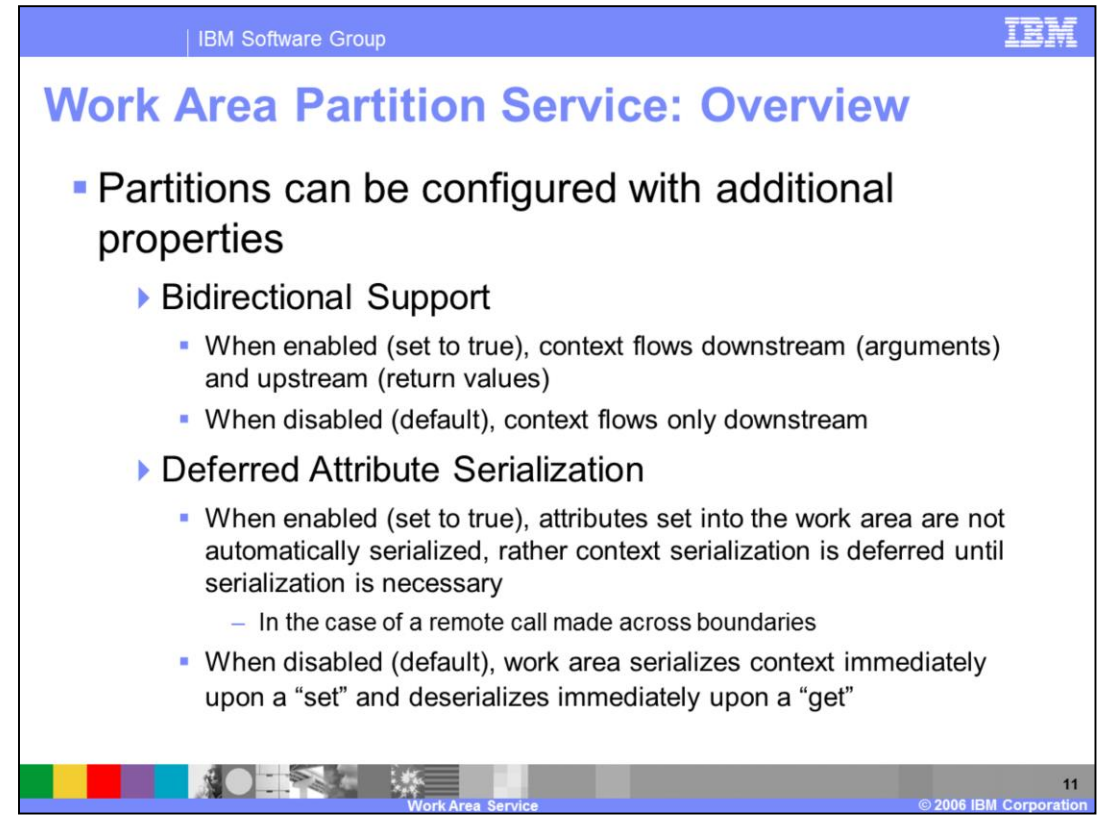

The Work Area Partition Service also allows a user to configure partitions with additional properties that are not available on the UserWorkArea partition, such as bidirectional propagation of work area partition context and deferred attribute serialization. These properties are available as configuration properties when creating a partition.

When the bidirectional support option is enabled, or set to true, context flows downstream and upstream**.** When this support option is disabled, which is the default, context flows only downstream.

When the deferred attribution serialization option is enabled, or set to true, attributes set into the work area are not automatically serialized. In other words, context serialization is deferred until serialization is necessary; for example, in the case of a remote call across process boundaries. When disabled, which is the default, work area serializes context immediately upon a "set" and deserializes context immediately upon a "get".

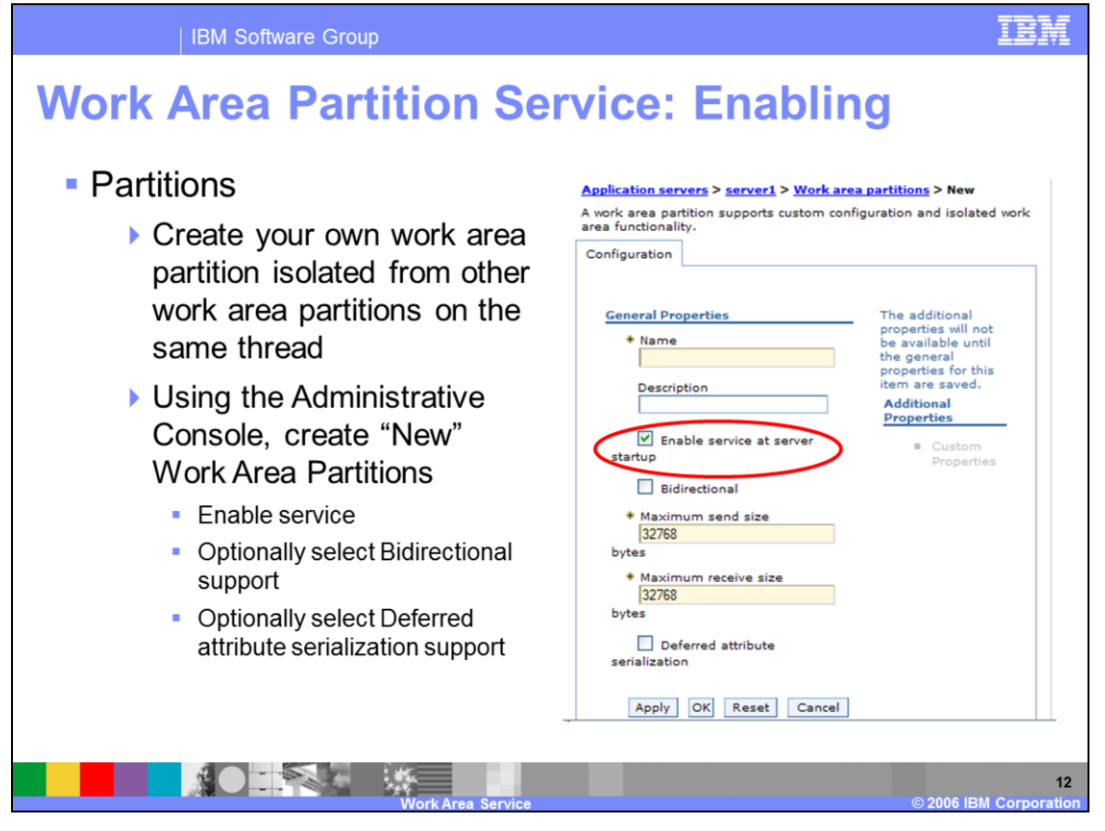

Use the Administrative Console to create a new, custom Work Area Partition. Enable the service at server startup, and optionally select bidirectional and deferred attribute serialization support.

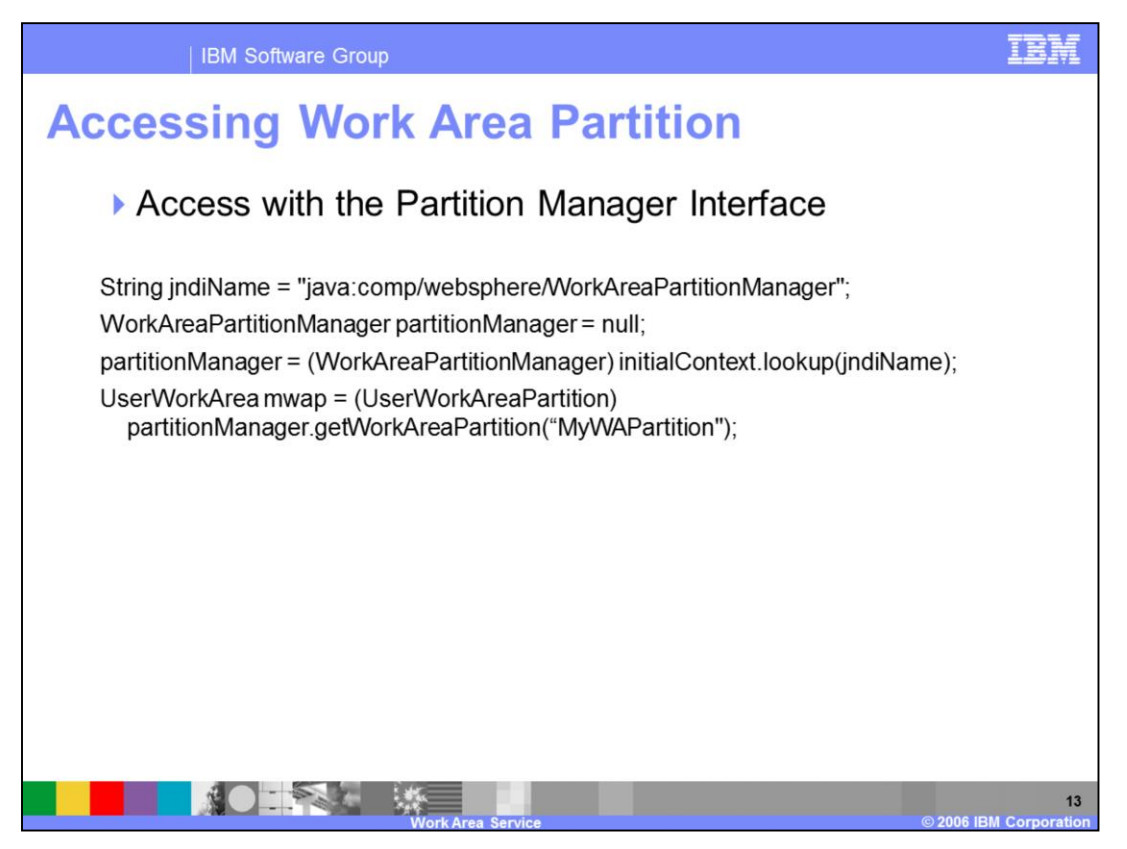

You may access your custom Work Area Partition using the Partition Manager Interface or with JNDI, if you have bound a name for your partition into the namespace. Once you have a reference available to your partition, you will use it in a similar manner as the UserWorkArea previously described.

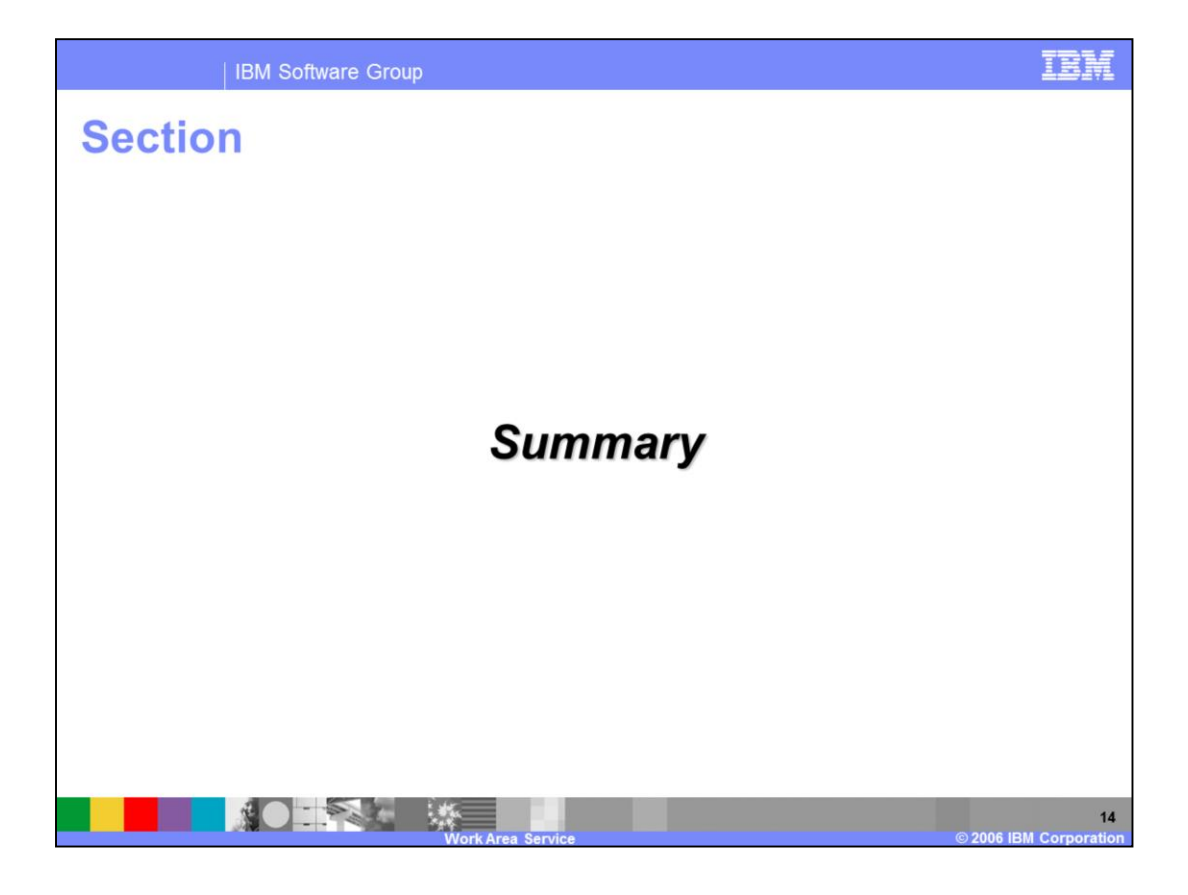

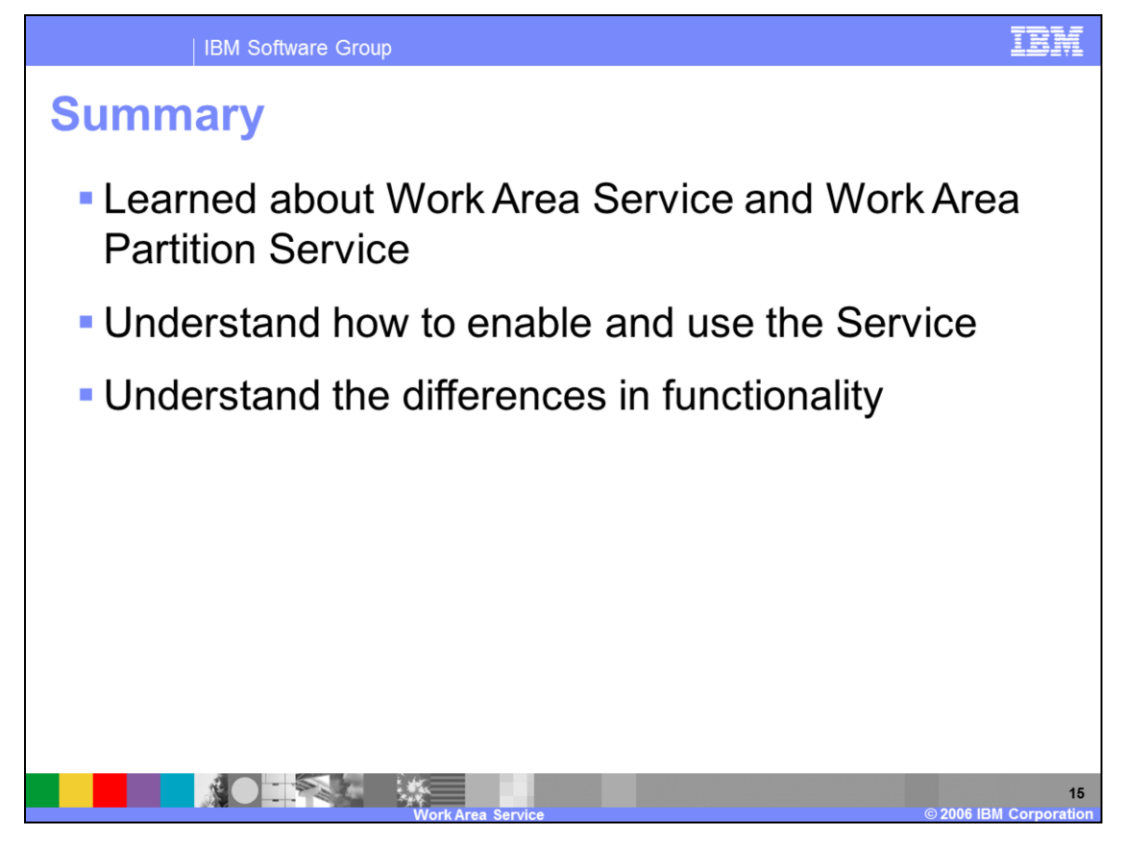

In this presentation you learned about the Work Area Service and the Work Area Partition Service. While similar in the broad sense, there are differences in functionality between the two services, with the Work Area Partition Service allowing additional capabilities.

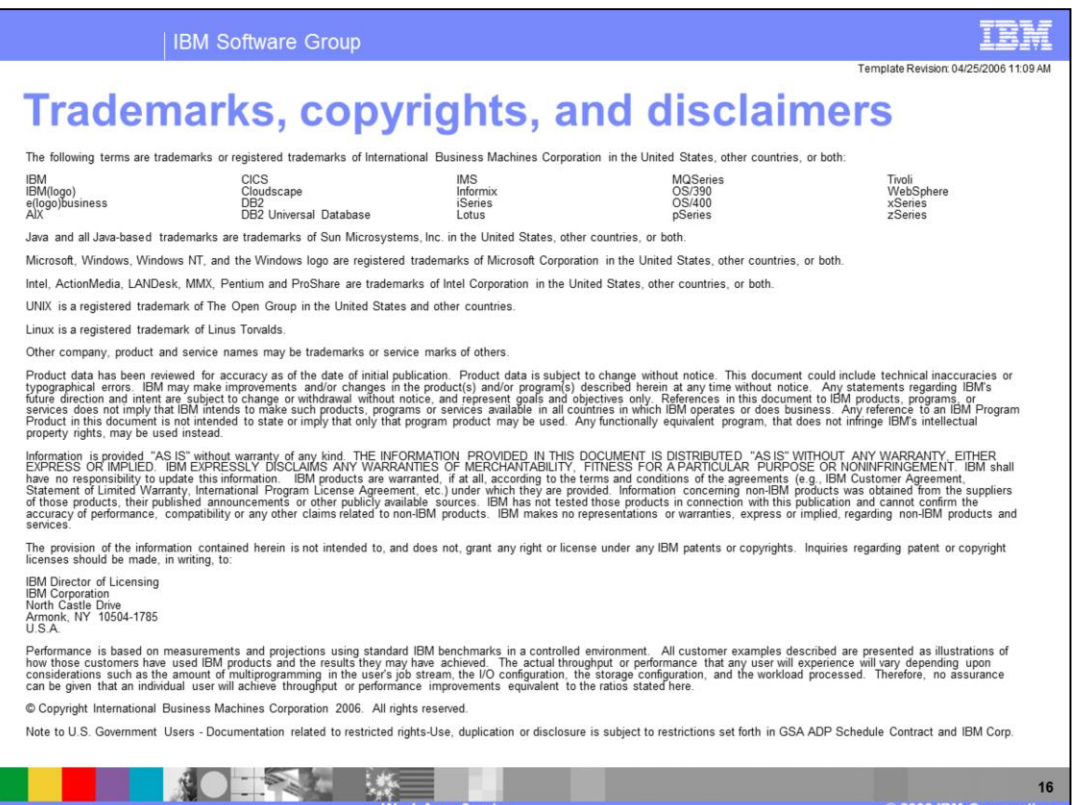

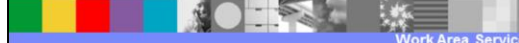